## How to do Multi-design on panel in Altium?

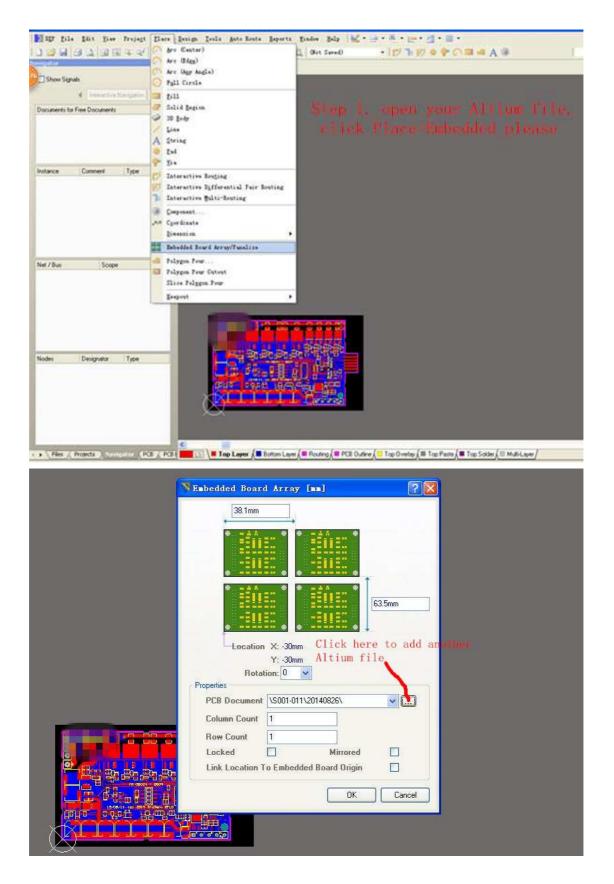

| Choose I                                     | CB Design File                        | 2   |
|----------------------------------------------|---------------------------------------|-----|
| 查找范围                                         | D: 🔁 20120111                         |     |
| B                                            | <b>BIS</b>                            |     |
| 我最近的                                         | 7档                                    |     |
|                                              | N N                                   |     |
| 黒山                                           | Choose another Altium file.           |     |
| また おう しょう しょう しょう しょう しょう しょう しょう しょう しょう しょ | <b>3</b>                              |     |
|                                              |                                       |     |
| 我的电影                                         |                                       |     |
| 网上邻                                          | 2                                     |     |
|                                              | 文件名(W): BTS 、                         | 打开回 |
| State State State                            | 文件类型(I): PCB File (*. PcbDoc; *. Pcb) |     |

| Embedded Board Array [mm]                                    |
|--------------------------------------------------------------|
| 38.1mm                                                       |
|                                                              |
| 63.5mm                                                       |
| Location X: 30mm                                             |
| Y: -30mm                                                     |
| Rotation: 0 💌                                                |
| Properties PCB Document F:\Grabba International\2012\20120 V |
| Column Count 1                                               |
|                                                              |
| Row Count 1                                                  |
| Link Location To Embedded Board Origin                       |
| Click OK.                                                    |
| OK Cancel                                                    |
|                                                              |

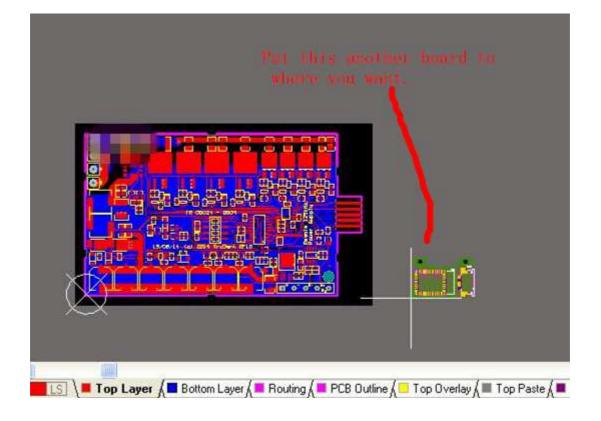

The end, export gerber files and drilling files.